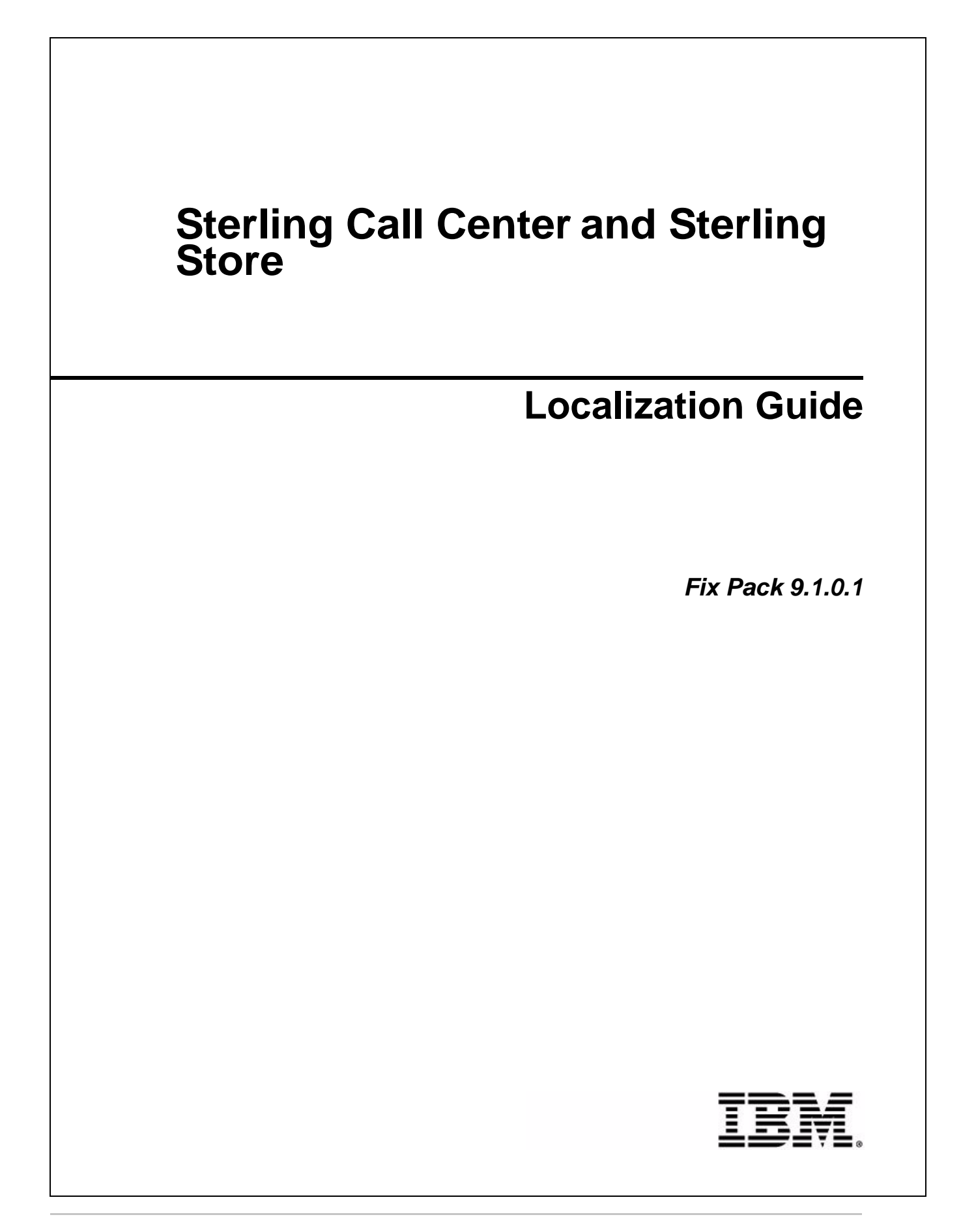

## **Copyright**

This edition applies to the 9.1 Version of IBM® Sterling Call Center and IBM® Sterling Store and to all subsequent releases and modifications until otherwise indicated in new editions.

Before using this information and the product it supports, read the information in *Notices* [on page 12.](#page-11-0)

Licensed Materials - Property of IBM

IBM® Sterling Call Center and IBM® Sterling Store

© Copyright IBM Corp. 2005 - 2011. All Rights Reserved.

US Government Users Restricted Rights - Use, duplication or disclosure restricted by GSA ADP Schedule Contract with IBM Corp.

# **Contents**

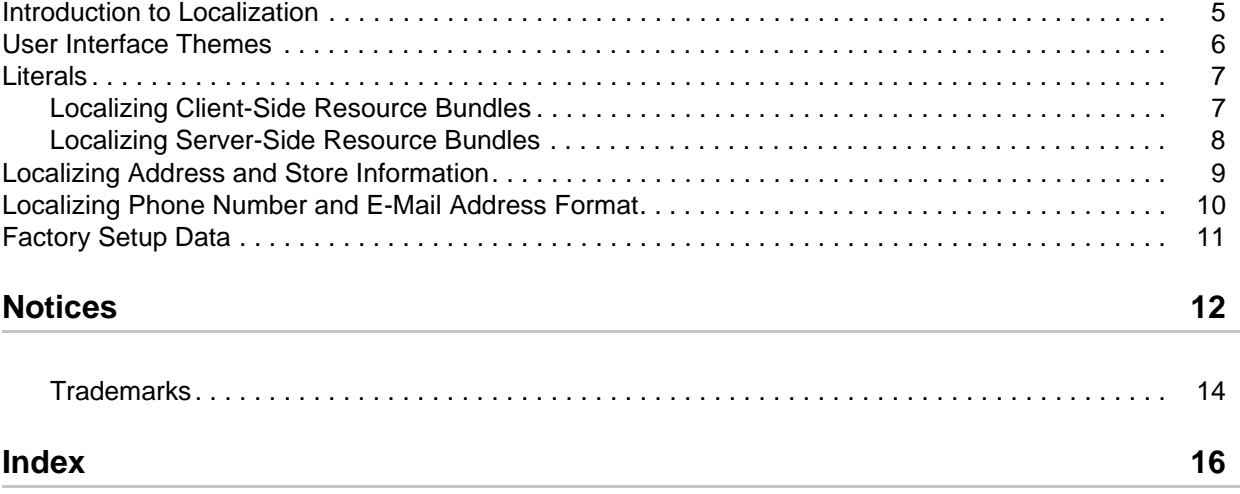

#### <span id="page-4-1"></span><span id="page-4-0"></span>**Introduction to Localization**

Localization is the process of adapting an application to a particular locale to enable a user in that locale to use the application. All the user interface literals of the IBM® Sterling Call Center and IBM® Sterling Store applications are stored in the application resource bundle and the database.

This guide explains how to localize the Sterling Call Center and Sterling Store applications.

#### <span id="page-5-1"></span><span id="page-5-0"></span>**User Interface Themes**

The user interface theme files specify the screen colors, display fonts, and images to use. The display fonts are dependent on the languages that need to be supported. However, some fonts may not support all languages. When setting up a theme, choose a font that displays the specific language you need or choose a font that displays for a particular locale. For example, when setting up a Japanese locale, customize the theme to use a font that displays Japanese characters such as Hiragana.

To localize Sterling Call Center and Sterling Store user interface, save the com.yantra.pca.ycd\_ice.ythm file that is located in the <INSTALL\_DIR>/rcp/<COM\_Version>/COM/reference folder to RCP\_EXTN\_FOLDER.

Here, <COM Version> refers to the version of the Sterling Call Center and Sterling Store applications that you want to localize.

For more information about localizing a theme, refer to the *Sterling Selling and Fulfillment Foundation: Localization Guide*.

## <span id="page-6-2"></span><span id="page-6-0"></span>**Literals**

Sterling Call Center and Sterling Store use resource bundles that contain literals or text displayed on the screens. You can customize and localize resource bundles based on the user's locale. In addition, literals used in the customized screens have their own resource bundles, and are considered during the localization process.

For more information about literals, refer to the *Sterling Selling and Fulfillment Foundation: Localization Guide*.

The resource bundles can be categorized as client-side resource bundles and server-side resource bundles.

#### <span id="page-6-3"></span><span id="page-6-1"></span>**Localizing Client-Side Resource Bundles**

The client-side resource bundles pertain to the data that is localized at the client-side. If you have customized Sterling Call Center and Sterling Store applications, you must localize those customizations also. For more information about customizing the Rich Client Platform Interface, refer to the *Sterling Selling and Fulfillment Foundation: Customizing the Rich Client Platform Interface Guide*.

Sterling Call Center and Sterling Store always releases complete resource bundles with the localized versions of Sterling Call Center and Sterling Store. Incremental updates are not provided. If you localize Sterling Call Center and Sterling Store, it is your responsibility (or that of your third-party localization company) to compare and validate the differences between the resource bundles shipped with the product to those you have localized.

- **Note:** The client-side resource bundle files have some entries with '&' in the value. These values are used for mnemonic key support in the application. When localizing, ensure that all the literals on any screen have a unique mnemonic key.
- ✦ To localize the client-side resource bundles, perform the following:
	- Save com.yantra.pca.ycd\_bundle.properties as com.yantra.pca.ycd\_bundle\_[language]\_[country or region]\_ [variant].properties located in the <INSTALL\_DIR>/resources folder.

For example, in the case of French customers, com. yantra.pca.ycd bundle.properties should be saved as com.yantra.pca.ycd\_bundle\_fr\_FR.properties, where *fr* indicates the language, that is French, *FR* indicates the country or region, France, and assuming that France does not have any variants.

- Save com.yantra.pca.ycd\_Message\_bundle.properties as com.yantra.pca.ycd\_Message\_bundle\_[language]\_[country or region]\_ [variant].properties located in the <INSTALL\_DIR>/resources folder.
- Save com.yantra.pca.ycd\_format\_bundle.properties as com.yantra.pca.ycd\_format\_bundle\_[language]\_[country or region]\_ [variant].properties located in the <INSTALL\_DIR>/resources folder.
- Save com.yantra.pca.ycd.rcp\_1.0.0\_plugin.properties as com.yantra.pca.ycd.rcp\_1.0.0\_plugin\_[language]\_[country or region]\_ [variant].properties located in the <INSTALL\_DIR>/resources folder.

✦ To localize the titles that appear on the Help Assistant screen, save the com.yantra.pca.ycd\_HelpMessages\_bundle.properties as com.yantra.pca.ycd\_HelpMessages\_bundle\_[language]\_[country or region]\_ [variant].properties located in the <INSTALL\_DIR>/resources.

Here, [language] is the language to which you want to localize, country or region is the Country or Region Code, and variant is the Time Zone or the Variant Component.

**Note:** After saving the resource bundles as mentioned above, create the Sterling Call Center and Sterling Store client applications. For more information about creating a client application, refer to the *Sterling Call Center and Sterling Store: Deployment Guide*.

For more information about using resource bundles to localize literals in RCP Applications, refer to the *Sterling Selling and Fulfillment Foundation: Localization Guide*.

#### <span id="page-7-0"></span>**Localizing Server-Side Resource Bundles**

The server-side resource bundles pertain to the data that is localized in the application server.

 $\triangleleft$  To localize the server-side resource bundles, copy <INSTALL\_DIR>/resources/ycdbundle.properties and save it as <INSTALL\_DIR>/resources/ycdbundle\_<language>\_<country or region>.properties.

For more information about localizing resource bundles, refer to the *Sterling Selling and Fulfillment Foundation: Localization Guide*.

### <span id="page-8-1"></span><span id="page-8-0"></span>**Localizing Address and Store Information**

When the address and store information are provided, a bundle key is also provided for all single line displays.

✦ For a Store:

The standard display is formatted as per the Common\_Binding\_Store\_Node key in com.yantra.pca.ycd\_bundles.properties. For example, a bundle record looks like:

Common Binding Store Node= ${8}$ ,  ${9}$  ( ${1}$ )

The Common\_Binding\_Store\_Node key is passed to the following method in YRCPlatformUI:

getFormattedString (String key, String[] data) along with the String[] array whose contents should match the place holders defined in the Common\_Binding\_Store\_Node key.

✦ For Address Records:

The standard display is formatted as per the Common\_Binding\_Address key in com.yantra.pca.ycd\_bundles.properties. For example, a bundle record looks like:

```
Common Binding Address=\{0\} - \{6\}, \{7\}
```
The Common\_Binding\_Address key is passed to the following method in YRCPlatformUI:

getFormattedString (String key, String[] data) along with the String[] array whose contents should match the place holders defined in the Common\_Binding\_Address key.

### <span id="page-9-1"></span><span id="page-9-0"></span>**Localizing Phone Number and E-Mail Address Format**

Sterling Call Center and Sterling Store enable you to format phone numbers and e-mail addresses to suit your locale. For more information about formatting phone number and e-mail address, see the *Sterling Call Center and Sterling Store: Implementation Guide*.

## <span id="page-10-1"></span><span id="page-10-0"></span>**Factory Setup Data**

Besides storing your transactional data, the database also stores configuration data, such as error codes. This means that the database may need to store values in a language-specific format. If these database literals are not localized, screen literals are displayed inconsistently, with some being displayed in the localized language and others being displayed in English. Sterling Call Center and Sterling Store enable you to localize the factory default XML and user-configured attributes for multiple locales. For more information about localization for a multilanguage installation, see the *Sterling Selling and Fulfillment Foundation: Localization Guide*.

**Note:** If the IBM® Sterling Field Sales and/or IBM® Sterling Web applications are installed, do not rerun the localization steps.

## <span id="page-11-0"></span>**Notices**

<span id="page-11-1"></span>This information was developed for products and services offered in the U.S.A.

IBM may not offer the products, services, or features discussed in this document in other countries. Consult your local IBM representative for information on the products and services currently available in your area. Any reference to an IBM product, program, or service is not intended to state or imply that only that IBM product, program, or service may be used. Any functionally equivalent product, program, or service that does not infringe any IBM intellectual property right may be used instead. However, it is the user's responsibility to evaluate and verify the operation of any non-IBM product, program, or service.

IBM may have patents or pending patent applications covering subject matter described in this document. The furnishing of this document does not grant you any license to these patents. You can send license inquiries, in writing, to:

IBM Director of Licensing

IBM Corporation

North Castle Drive

Armonk, NY 10504-1785

U.S.A.

For license inquiries regarding double-byte character set (DBCS) information, contact the IBM Intellectual

Property Department in your country or send inquiries, in writing, to:

Intellectual Property Licensing

Legal and Intellectual Property Law

IBM Japan Ltd.

1623-14, Shimotsuruma, Yamato-shi

Kanagawa 242-8502 Japan

**The following paragraph does not apply to the United Kingdom or any other country where such provisions are inconsistent with local law**: INTERNATIONAL BUSINESS MACHINES CORPORATION PROVIDES THIS PUBLICATION "AS IS" WITHOUT WARRANTY OF ANY KIND, EITHER EXPRESS OR IMPLIED, INCLUDING, BUT NOT LIMITED TO, THE IMPLIED WARRANTIES OF NON-INFRINGEMENT, MERCHANTABILITY OR FITNESS

FOR A PARTICULAR PURPOSE. Some states do not allow disclaimer of express or implied warranties in certain transactions, therefore, this statement may not apply to you.

This information could include technical inaccuracies or typographical errors. Changes are periodically made to the information herein; these changes will be incorporated in new editions of the publication. IBM may make improvements and/or changes in the product(s) and/or the program(s) described in this publication at any time without notice.

Any references in this information to non-IBM Web sites are provided for convenience only and do not in any manner serve as an endorsement of those Web sites. The materials at those Web sites are not part of the materials for this IBM product and use of those Web sites is at your own risk.

IBM may use or distribute any of the information you supply in any way it believes appropriate without incurring any obligation to you.

Licensees of this program who wish to have information about it for the purpose of enabling: (i) the exchange of information between independently created programs and other programs (including this one) and (ii) the mutual use of the information which has been exchanged, should contact:

IBM Corporation

J46A/G4

555 Bailey Avenue

San Jose, CA\_\_95141-1003

U.S.A.

Such information may be available, subject to appropriate terms and conditions, including in some cases, payment of a fee.

The licensed program described in this document and all licensed material available for it are provided by IBM under terms of the IBM Customer Agreement, IBM International Program License Agreement or any equivalent agreement between us.

Any performance data contained herein was determined in a controlled environment. Therefore, the results obtained in other operating environments may vary significantly. Some measurements may have been made on development-level systems and there is no guarantee that these measurements will be the same on generally available systems. Furthermore, some measurements may have been estimated through extrapolation. Actual results may vary. Users of this document should verify the applicable data for their specific environment.

Information concerning non-IBM products was obtained from the suppliers of those products, their published announcements or other publicly available sources. IBM has not tested those products and cannot confirm the accuracy of performance, compatibility or any other claims related to non-IBM products. Questions on the capabilities of non-IBM products should be addressed to the suppliers of those products.

All statements regarding IBM's future direction or intent are subject to change or withdrawal without notice, and represent goals and objectives only.

This information is for planning purposes only. The information herein is subject to change before the products described become available. This information contains examples of data and reports used in daily business operations. To illustrate them as completely as possible, the examples include the names of individuals, companies, brands, and products. All of these names are

ficticious and any similarity to the names and addresses used by an actual business enterprise is entirely coincidental.

#### COPYRIGHT LICENSE:

This information contains sample application programs in source language, which illustrate programming techniques on various operating platforms. You may copy, modify, and distribute these sample programs in any form without payment to IBM, for the purposes of developing, using, marketing or distributing application programs conforming to the application programming interface for the operating platform for which the sample programs are written. These examples have not been thoroughly tested under all conditions. IBM, therefore, cannot guarantee or imply reliability, serviceability, or function of these programs. The sample programs are provided "AS IS", without warranty of any kind. IBM shall not be liable for any damages arising out of your use of the sample programs.

Each copy or any portion of these sample programs or any derivative work, must include a copyright notice as follows:

© IBM 2011. Portions of this code are derived from IBM Corp. Sample Programs.

© Copyright IBM Corp. 2011.

If you are viewing this information softcopy, the photographs and color illustrations may not appear.

#### <span id="page-13-0"></span>**Trademarks**

IBM, the IBM logo, and ibm.com are trademarks or registered trademarks of International Business Machines Corp., registered in many jurisdictions worldwide. Other product and service names might be trademarks of IBM or other companies. A current list of IBM trademarks is available on the Web at ["Copyright and trademark information"](www.ibm.com/legal/copytrade.shtml) at www.ibm.com/legal/copytrade.shtml.

Adobe, the Adobe logo, PostScript, and the PostScript logo are either registered trademarks or trademarks of Adobe Systems Incorporated in the United States, and/or other countries.

IT Infrastructure Library is a registered trademark of the Central Computer and Telecommunications Agency which is now part of the Office of Government Commerce.

Intel, Intel logo, Intel Inside, Intel Inside logo, Intel Centrino, Intel Centrino logo, Celeron, Intel Xeon, Intel SpeedStep, Itanium, and Pentium are trademarks or registered trademarks of Intel Corporation or its subsidiaries in the United States and other countries.

Linux is a registered trademark of Linus Torvalds in the United States, other countries, or both.

Microsoft, Windows, Windows NT, and the Windows logo are trademarks of Microsoft Corporation in the United States, other countries, or both.

ITIL is a registered trademark, and a registered community trademark of the Office of Government Commerce, and is registered in the U.S. Patent and Trademark Office.

UNIX is a registered trademark of The Open Group in the United States and other countries.

Java and all Java-based trademarks and logos are trademarks or registered trademarks of Oracle and/or its affiliates.Cell Broadband Engine is a trademark of Sony Computer Entertainment, Inc. in the United States, other countries, or both and is used under license therefrom.

Linear Tape-Open, LTO, the LTO Logo, Ultrium and the Ultrium Logo are trademarks of HP, IBM Corp. and Quantum in the U.S. and other countries.

Connect Control Center®, Connect:Direct®, Connect:Enterprise, Gentran®, Gentran:Basic®, Gentran:Control®, Gentran:Director®, Gentran:Plus®, Gentran:Realtime®, Gentran:Server®, Gentran:Viewpoint®, Sterling Commerce™, Sterling Information Broker®, and Sterling Integrator® are trademarks or registered trademarks of Sterling Commerce, Inc., an IBM Company.

Other company, product, and service names may be trademarks or service marks of others.

# **Index**

#### **L**

<span id="page-15-0"></span>localization [overview 5](#page-4-1)

localizing [address and store node information 9](#page-8-1) [factory setup data 11](#page-10-1) [literals 7](#page-6-2) [phone number and e-mail address format 10](#page-9-1) [resource bundles 7](#page-6-3) [user interface themes 6](#page-5-1)